## **TYPO3 Version 10.4 - Le novità** Riepilogo delle funzionalità, modifiche e aggiornamenti

Creato da: Michael Schams Traduzione italiana di: **Roberto Torresani** (roberto.torresani (at) typo3.org)

23/June/2020 Creative Commons BY-NC-SA 3.0

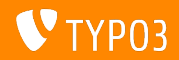

## <span id="page-1-0"></span>**[TYPO3 Version 10.4 - Le novit‡](#page-1-0)**

**Indice delle sezioni**

[Introduzione](#page-2-0)

[Interfaccia utente di Backend](#page-10-0)

Modifiche per integratori

Modifiche per sviluppatori

[Funzioni deprecate/rimosse](#page-34-0)

[Fonti e autori](#page-45-0)

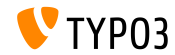

## <span id="page-2-0"></span>Introduzione **I fatti in breve**

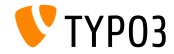

TYPO3 Version  $10.4 - 1e$  novità

**TYPO3 Versione 10.4 - I fatti in breve**

- Data di rilascio: 21 Aprile 2020
- Tipo di rilascio: LTS (Long-term Support)

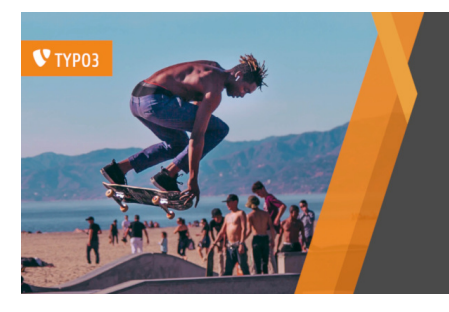

#### TYPO3 v10 LTS

## Safe and Sound

www.typo3.org Inspiring people to share

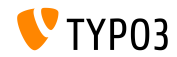

TYPO3 Version  $10.4 - 1e$  novità

**Sintesi**

TYPO3 v10.4 (chiamato anche TYPO3 v10 LTS indicando che si tratta di una versione di supporto a lungo termine) è la nostra nuova ammiraglia e, senza dubbio, uno dei sistemi di gestione dei contenuti open source basati su PHP più avanzati attualmente sul mercato.

Dopo aver pubblicato cinque versioni di sprint da luglio 2019, possiamo affermare con orgoglio che abbiamo dotato TYPO3 delle migliori librerie PHP moderne e che abbiamo introdotto alcune fantastiche nuove funzionalità aziendali

Si noti che questo documento riepiloga solo le modifiche tra TYPO3 v10.3 e v10.4.

"What's New Slides" di tutte le versioni TYPO3 v10.x sono disponibili all'indirizzo [typo3.org.](https://typo3.org/help/documentation/whats-new/)

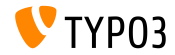

**Requisiti di sistema**

- **PHP versione 7.2, 7.3 or 7.4**
- Impostazioni PHP: ш
	- memory\_limit >= 256M
	- max\_execution\_time >= 240s
	- max\_input\_vars >= 1500
	- l'opzione di compilazione --disable-ipv6 non deve essere usata
- La maggior parte dei database supportati da **Doctrine DBAL** funzionano anche con TYPO3. I DB verificati sono ad esempio:

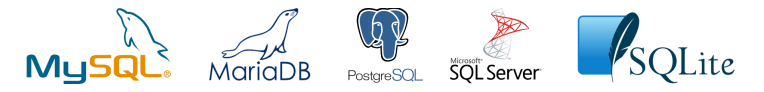

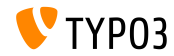

**Sviluppo, tempi di rilascio e mantenimento**

### **TYPO3 v10**

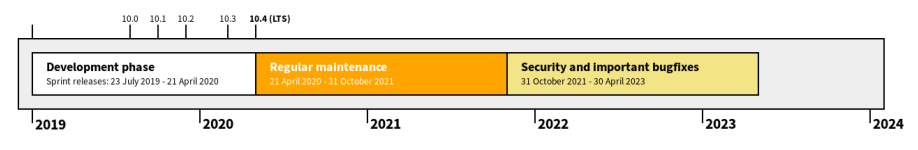

#### **Supporto esteso**

La [TYPO3 GmbH](https://typo3.com) offre ulteriori opzioni di supporto per TYPO3 v10 LTS anche dopo il 30 Aprile 2023, per ulteriori due anni.

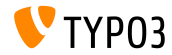

**TYPO3 v10 Roadmap**

Date di rilascio e loro obiettivi principali:

- v10.0 23/Lug/2019 Preparare la strada per nuovi concetti e API entusiasmanti
- v10.1 01/Ott/2019 Miglioramenti nel routing e nel gestore di sito v2
- v10.2 03/Dic/2019 Miglioramenti al motore di rendering Fluid
- v10.3 25/Feb/2020 Conferma della funzionalità
- v10.4 21/Apr/2020 Rilascio LTS (Long-term Support)

<https://typo3.org/article/typo3-v10-roadmap> <https://typo3.org/article/typo3-v10-lts-safe-and-sound>

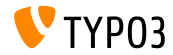

**Installazione**

**Procedura ufficiale, classica, di installazione in Linux/Mac OS X** (Directory Root ad esempio /var/www/site/htdocs):

```
$ cd /var/www/site
$ wget --content-disposition get.typo3.org/10.4
$ tar xzf typo3_src-10.4.0.tar.gz
$ cd htdocs
$ ln -s ../typo3_src-10.4.0 typo3_src
$ ln -s typo3_src/index.php
$ ln -s typo3_src/typo3
$ touch FIRST_INSTALL
```
- **Link simbolici in Microsoft Windows:** 
	- Usa junction in Windows XP/2000
	- Usa mklink in Windows Vista e Windows 7 e superiori

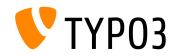

**Installazione con composer**

#### Installazione con *composer* in Linux, Mac OS X e Windows 10:

\$ cd /var/www/site/ \$ composer create-project typo3/cms-base-distribution typo3v10 ^10.4

- In alternativa, crea il tuo file composer. json ed esegui:
	- \$ composer install

Maggiori informazioni e un esempio di file composer. json sono disponibili su:

<https://get.typo3.org/misc/composer/repository>

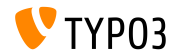

## <span id="page-10-0"></span>Capitolo 1: **Interfaccia utente di Backend**

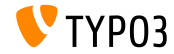

TYPO3 Version  $10.4 - 1e$  novità

## **[Interfaccia utente di Backend](#page-10-0)**

## **Miglioramenti UI Backend**

Interfaccia utente leggermente modificata nella colonna dei moduli di backend.

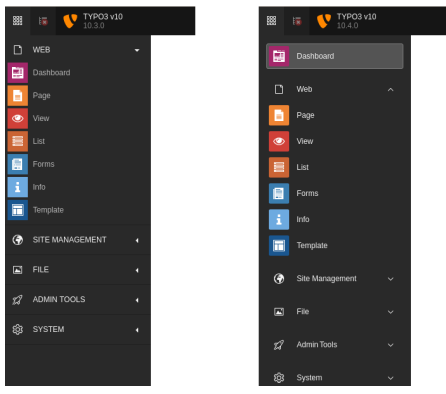

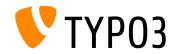

## **[Interfaccia utente di Backend](#page-10-0)**

**Nuovo elemento di ricerca di contenuto**

Gli utenti di backend possono ora cercare tipi di elementi di contenuto nella procedura guidata "Nuovo elemento di contenuto":

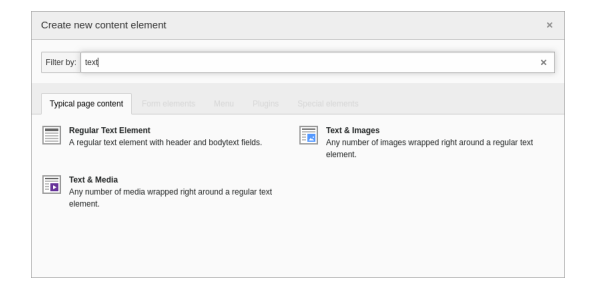

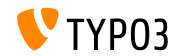

## **[Interfaccia utente di Backend](#page-10-0)**

**Recupero Password**

Gli utenti di backend possono ora richiedere un'e-mail per il recupero della password per ripristinare i dettagli di accesso.

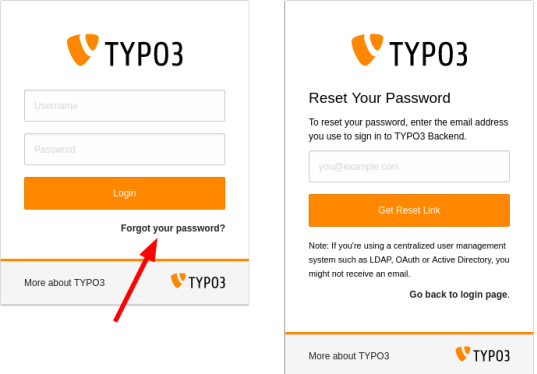

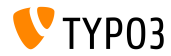

## <span id="page-14-0"></span>Capitolo 2: **Modiche per integratori**

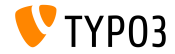

TYPO3 Version  $10.4 - 1e$  novità

**Email di recupero password (1)**

La reimpostazione della password per gli utenti di backend sono valide solo per 4 ore.

Questo limite di tempo non è configurabile.

- Per rafforzare la sicurezza, la funzione può essere disabilitata per gli utenti amministratori o per tutti gli utenti.
- Se gli utenti condividono un indirizzo e-mail, viene utilizzato un testo e-mail alternativo.
- Il campo TCA be\_users.email non deve essere impostato a eval=email.
- $\blacksquare$  La funzionalità funziona solo per gli utenti che:
	- hanno impostato un indirizzo email,
	- hanno impostato una password, e
	- non sono disabilitati/cancellati.

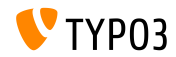

## **Email di recupero password (2)**

Le e-mail di recupero della password possono essere attivate anche dalla riga di comando.

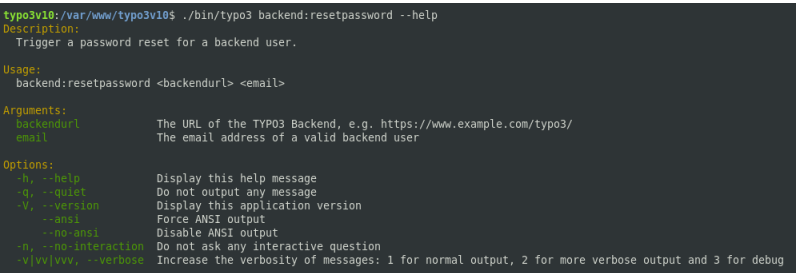

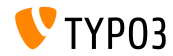

**Motore di template Fluid**

- $\blacksquare$  Il core TYPO3 è pienamente compatibile con le versioni Fluid 2.6+ e 3.0+
- Le nuove installazioni senza set di dipendenze scaricheranno e installeranno Fluid versione 3.x (typo3fluid/fluid:ˆ3).
- Se il tuo progetto contiene template Fluid incompatibili con la versione 3.0+, esegui una delle seguenti azioni:
	- Limita la versione massima: typo3fluid/fluid: ^2
	- Aggiorna i tuoi template Fluid.

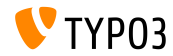

### **Gestione del tipo di pagina**

- La gestione interna dei tipi di pagina di TYPO3 è cambiata.
- $\blacksquare$  L'opzione pages.doktype definisce un valore numerico che rappresenta il tipo, es. pagina standard, cartella, shortcut, link verso URL esterno, ecc.
- Le pagine di determinati tipi (es. cartella e cestino) sono state escluse quando il contenuto è stato letto da una pagina specifica o sono stati recuperati i record.
- Questa limitazione Ë stata rimossa e sono ora possibili tipi di pagina personalizzati con un numero> 200.
- Agli integratori e sviluppatori che hanno utilizzato i tipi di pagina, ad es. in TypoScript, si consiglia di verificare se il comportamento precedente Ë stato utilizzato in modo improprio e richiede ora un aggiornamento.

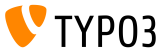

## **[Modiche per integratori](#page-14-0)**

#### **Modulo utenti di Backend**

Gli integratori sono ora in grado di confrontare singoli gruppi di utenti backend.

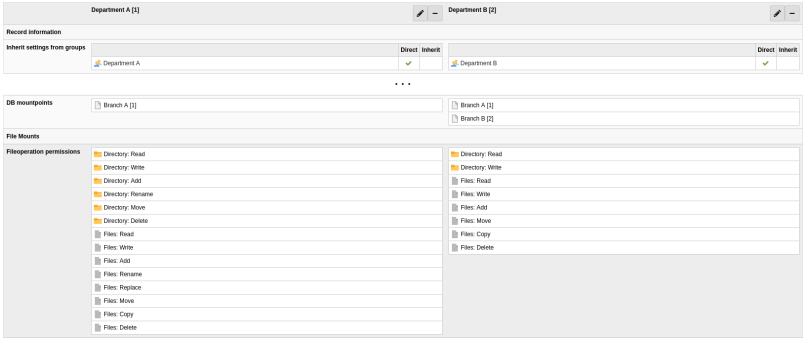

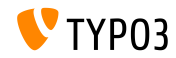

**Workspace**

- **Per molti anni, il core di TYPO3 impostava il pid a**  $-1$  **per i record non** pubblicati.
- Ora TYPO3 gestisce i record con versione convalidando i seguenti tre campi:
	- t3ver\_wsid (l'ID del workspace in cui è stato eseguito il versioning del record)
	- $\blacksquare$  t3ver state (il tipo di record versionato)
	- t3ver oid (la versione live del record)
- $\blacksquare$  Perciò,  $p$ id=-1 non è più richiesto.
- La procedura guidata di aggiornamento converte tutti i campi pid dei record versionati nel reale valore del pid.
- $\blacksquare$  Le nuove installazioni non sono interessate da questa modifica.

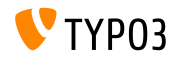

#### **Pacchetti attivati dal runtime**

 $\blacksquare$  La seguente opzione di configurazione globale è stata contrassegnata **deprecata**:

\$GLOBALS['TYPO3\_CONF\_VARS']['EXT']['runtimeActivatedPackages']

- L'uso di estensioni attivate dal runtime rallenta signicativamente un'istanza di TYPO3.
- Si consiglia agli integratori di prendere le misure necessarie, se tali avvisi sono presenti nel log dei deprecati:

Il supporto per i pacchetti attivati dal runtime verrà rimosso in TYPO3  $v11.0$ 

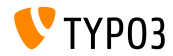

# <span id="page-22-0"></span>Capitolo 3: **Modiche per sviluppatori**

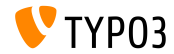

TYPO3 Version  $10.4 - 1e$  novità

**Widget della Dashboard (1)**

Cambiamenti tra TYPO3 v10.3 e v10.4.

- $\blacksquare$  Il modo in cui sono registrati i widget di Dashboard è cambiato.
- $\blacksquare$  Le classi astratte non vengono più utilizzate poiché i widget sono registrati (e configurati) nel file Services. yaml.
- Alcuni tipi di widget ora possono essere creati solo dalla configurazione.
- Inoltre, ora sono disponibili parole chiave valide per altezza e larghezza "small", "medium", o "large" (invece di valori numerici).

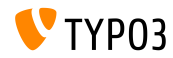

**Widget della Dashboard (2)**

Cambiamenti tra TYPO3 v10.3 e v10.4.

- $\blacksquare$  La classe ButtonUtility è stata rimosssa.
- Le interfacce sono state spostate e i loro spazi dei nomi probabilmente devono essere aggiornati nel codice personalizzato.
	- **VECCHIO:** TYPO3\CMS\Dashboard\Widgets\Interfaces
	- **NUOVO:** TYPO3\CMS\Dashboard\Widgets

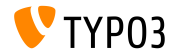

#### **Servizi di autenticazione di terze parti**

- Le estensioni possono utilizzare l'API del servizio di autenticazione di TYPO3 per autenticare gli utenti dai servizi di autenticazione tramite "OAuth", "LDAP", "SAML2", ecc.
- L'oggetto TYPO3 AbstractUserAuthentication non taglia più le password da questi servizi di terze parti.
- Tuttavia, questo non Ë correlato al servizio di autenticazione nativo di TYPO3 che richiede ancora una password senza spazi iniziali/nali.

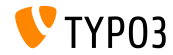

#### **TCA: Presso URL di base**

- $\blacksquare$  È ora possibile aggiungere un URL di base personalizzato per le colonne di tipo slug del TCA.
- $\blacksquare$  L'URL di base viene visualizzato davanti al campo di input (prefisso).
- Esempio (TCA):

```
...
'config' => [
 'type' => 'slug',
 'appearance' => [
    'prefix' => \Vendor\MyExtension\UserFunctions\FormEngine\SlugPrefix::class . '->getPrefix'
  ]
]
...
```
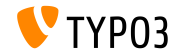

### **QueryBuilder**

- $\blacksquare$  Ora è possibile applicare restrizioni di query per un set specifico di tabelle (per essere precisi: alias di tabella).
- E' possibile utilizzare il seguente contenitore di restrizione:

TYPO3\CMS\Core\Database\Query\Restriction\LimitToTablesRestrictionContainer

## ■ Esempio:

```
$queryBuilder = GeneralUtility::makeInstance(ConnectionPool::class)
 ->getQueryBuilderForTable('tt_content');
$queryBuilder->getRestrictions()
 ->removeByType(HiddenRestriction::class)
 ->add(
   GeneralUtility::makeInstance(LimitToTablesRestrictionContainer::class)
     ->addForTables(GeneralUtility::makeInstance(HiddenRestriction::class), ['tt'])
 );
```

```
$queryBuilder->select('tt.uid')->from('tt_content', 'tt');
```
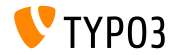

**TCA Select Items (Raggruppamento)**

- $\blacksquare$  I tipi di pagina (pages.doktype), i tipi di contenuto (tt\_content.CType), e i plugin (tt\_content.list\_type) ora hanno abilitati raggruppamenti nativi.
- Questo Ë stato precedentemente gestito applicando elementi  $"$ --div--".
- $\blacksquare$  Si consiglia agli sviluppatori di rimuovere gli elementi " $\lnot$ -div $\lnot$ -" dalle select custom e utilizzare itemGroups al loro posto.
- Vedi [feature 91008 \(grouping\)](https://docs.typo3.org/c/typo3/cms-core/master/en-us/Changelog/10.4/Feature-91008-ItemGroupingForTCASelectItems.html) per maggiori dettagli.

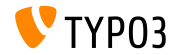

**TCA Select Items (Ordinamento)**

- La nuova opzione sortOrders è stata aggiunta per i campi select del TCA.
- Ciò consente l'ordinamento degli elementi di selezione TCA statici in base ai loro valori o etichette.
- Vedi [feature 91008 \(sorting\)](https://docs.typo3.org/c/typo3/cms-core/master/en-us/Changelog/10.4/Feature-91008-ItemSortingForTCASelectItems.html) per maggiori dettagli.

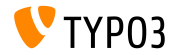

**GeneralUtility**

- $\blacksquare$  il terzo argomento del metodo callUserFunction() può essere un oggetto oppure null.
- Qualsiasi altro dato passato come argomento \$ref ora genera un E\_USER\_DEPRECATED warning.

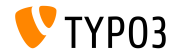

## **[Modiche per sviluppatori](#page-22-0)**

#### **TypoScriptFrontendController**

#### Le seguenti proprietà sono contrassegnate come **internal**:

- TypoScriptFrontendController->sPre
- TypoScriptFrontendController->pSetup
- TypoScriptFrontendController->all
- TypoScriptFrontendController->additionalJavaScript
- TypoScriptFrontendController->additionalCSS
- TypoScriptFrontendController->JSCode
- TypoScriptFrontendController->inlineJS
- TypoScriptFrontendController->indexedDocTitle
- Il seguente metodo è contrassegnato come **internal**:
	- TypoScriptFrontendController->setJS()

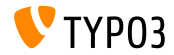

## **[Modiche per sviluppatori](#page-22-0)**

#### **LinkViewHelpers e UriViewHelpers**

- Il nuovo argomento language è stato aggiunto ai seguenti  $\blacksquare$ ViewHelper:
	- <f:link.typolink>
	- <f:link.page>
	- <f:uri.typolink>
	- <f:uri.page>
- Questo argomento si collega a una lingua specifica di una pagina.
- Esempio (lingua ID 3):  $\blacksquare$

```
Go to the
<f:link.page pageUid="42" language="3">french version</f:link.page>
of the "Contact Us" page.
```
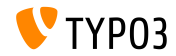

#### **LinkViewHelpers e UriViewHelpers**

- Quando viene utilizzata l'API AssetCollector, le risorse CSS e JavaScript possono essere postelaborate, se necessario.
- I seguenti due eventi vengono attivati per questo scopo:
	- TYPO3\CMS\Core\Page\Event\BeforeStylesheetsRenderingEvent
	- TYPO3\CMS\Core\Page\Event\BeforeJavaScriptsRenderingEvent
- Vedi il [change log](https://docs.typo3.org/c/typo3/cms-core/master/en-us/Changelog/10.4/Feature-90899-IntroduceAssetPreRenderingEvents.html) per maggiori dettagli, esempi e note aggiuntive.

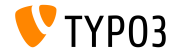

## <span id="page-34-0"></span>Capitolo 4: **Funzioni deprecate/rimosse**

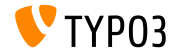

TYPO3 Version  $10.4 - 1e$  novità

## **GeneralUtility (1)**

#### I seguenti metodi GeneralUtility sono stati contrassegnati **deprecati**: m.

- GeneralUtility::IPv6Hex2Bin()
- GeneralUtility::IPv6Bin2Hex()
- GeneralUtility::compressIPv6()
- GeneralUtility::milliseconds()
- GeneralUtility::linkThisUrl()
- GeneralUtility::flushDirectory()
- Impostazione di argomenti aggiuntivi oltre all'URL in GeneralUtility::getUrl() Ë stato contrassegnato **deprecato**. (questo include: \$includeHeader, \$requestHeaders, e \$report)

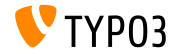

**GeneralUtility (2)**

- Il seguente metodo è stato rimosso dalla classe GeneralUtility: GeneralUtility::isRunningOnCgiServerApi().
- Questa funzione è ora disponibile come Environment::isRunningOnCgiServer().

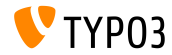

### **Funzionalità LanguageService**

Modifiche del LanguageService (noto anche come \$GLOBALS [LANG]).

- $\blacksquare$  La visibilità delle seguenti funzioni è cambiata:
	- LanguageService->LL\_files\_cache (ora protected)
	- LanguageService->LL\_labels\_cache (ora protected)
	- LanguageService->getLLL() (ora protected)
	- LanguageService->debugLL() (ora protected)
- La seguente funzione è stata contrassegnata **deprecata**:
	- LanguageService->getLabelsWithPrefix()
- La seguente funzione è stata contrassegnata **internal**:
	- LanguageService->loadSingleTableDescription()

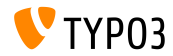

#### **Librerie e classi internal**

- Sono state rimosse le seguenti librerie internal:
	- "bootstrap-slider"
	- "jQuery.datatables"
- La classe internal TYPO3\CMS\Extbase\Domain\Model\FileMount Ë stata contrassegnata **deprecata**.
- ➤ *Promemoria: Gli autori di estensioni non devono mai utilizzare librerie che non sono contrassegnate come API pubbliche.*

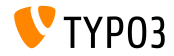

### **ContentObjectRenderer**

#### I seguenti hook sono stati contrassegnati **deprecati**:

```
$GLOBALS['TYPO3_CONF_VARS']['SC_OPTIONS']['tslib/class.tslib_content.php']...
```
- ['cObjTypeAndClass']
- ['cObjTypeAndClassDefault']
- ['extLinkATagParamsHandler']
- ['typolinkLinkHandler']
- I seguenti metodi sono stati contrassegnati **deprecati**:
	- $\blacksquare$  cImage()
	- getBorderAttr()
	- getImageTagTemplate()
	- getImageSourceCollection()
	- linkWrap()
	- getAltParam()

(tutti i metodi sono stati spostati nella classe ImageContentObject)

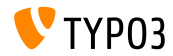

**Fluid AutoComplete ViewHelper**

- Il ViewHelper Fluid <f:widget.autocomplete> e il relativo controller sono stati contrassegnati **deprecati**.
- Se usi o estendi quanto segue, dovresti intervenire:
	- TYPO3\CMS\Fluid\ViewHelpers\Widget\AutocompleteViewHelper
	- TYPO3\CMS\Fluid\ViewHelpers\Widget\Controller\AutocompleteController

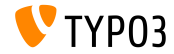

### **Fluid AutoComplete ViewHelper**

#### I seguenti modelli FileCollection sono stati contrassegnati **deprecati**:

- TYPO3\CMS\Extbase\Domain\Model\StaticFileCollection
- TYPO3\CMS\Extbase\Domain\Model\FolderBasedFileCollection .
- TYPO3\CMS\Extbase\Domain\Model\AbstractFileCollection
- TYPO3\CMS\Extbase\Property\TypeConverter\StaticFileCollectionConverter m.
- TYPO3\CMS\Extbase\Property\TypeConverter\FolderBasedFileCollectionConverter
- TYPO3\CMS\Extbase\Property\TypeConverter\AbstractFileCollectionConverter

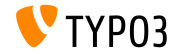

#### **Extbase SignalSlot Dispatcher**

- Durante lo sviluppo di TYPO3 v10 negli ultimi mesi, tutti i signal Extbase forniti dal core TYPO3 sono stati migrati agli eventi PSR-14.
- Il "SignalSlot Dispatcher" di Extbase Ë stato contrassegnato **deprecato**.
- Si consiglia agli sviluppatori di estensioni di migrare agli eventi PSR-14 e ai listener di eventi.

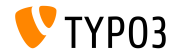

#### **FileNameValidator API**

 $\blacksquare$  La logica di convalidazione se il nome di un nuovo file (caricato) o rinominato è valido, è ora disponibile come nuova API FileNameValidator:

TYPO3\CMS\Core\Resource\Security\FileNameValidator

■ Possibilità di migrazione:

```
// VECCHIO:
GeneralUtility::verifyFilenameAgainstDenyPattern($filename)
// NUOVO:
GeneralUtility::makeInstance(FileNameValidator::class)->isValid($filename)
// VECCHIO:
FILE_DENY_PATTERN_DEFAULT
```
 $\frac{1}{2}$  NUOVO:

FileNameValidator::DEFAULT\_FILE\_DENY\_PATTERN

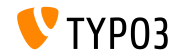

#### **FileNameValidator API**

- Tutti gli hook legacy di EXT:felogin sono stati disabilitati e saranno rimossi in TYPO3 v11:
	- \$GLOBALS['TYPO3\_CONF\_VARS']['EXTCONF']['felogin']['beforeRedirect']
	- \$GLOBALS['TYPO3\_CONF\_VARS']['EXTCONF']['felogin']['postProcContent']
	- \$GLOBALS['TYPO3\_CONF\_VARS']['EXTCONF']['felogin']['password\_changed']
	- \$GLOBALS['TYPO3\_CONF\_VARS']['EXTCONF']['felogin']['forgotPasswordMail']
	- \$GLOBALS['TYPO3\_CONF\_VARS']['EXTCONF']['felogin']['login\_confirmed']
	- \$GLOBALS['TYPO3\_CONF\_VARS']['EXTCONF']['felogin']['login\_error'] m.
	- \$GLOBALS['TYPO3\_CONF\_VARS']['EXTCONF']['felogin']['loginFormOnSubmitFuncs']
	- \$GLOBALS['TYPO3\_CONF\_VARS']['EXTCONF']['felogin']['logout\_confirmed']
- Vedi il [change log](https://docs.typo3.org/c/typo3/cms-core/master/en-us/Changelog/10.4/Deprecation-88740-DeprecateFeloginPibasePlugin.html) per opzioni di migrazione.

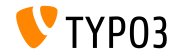

## <span id="page-45-0"></span>Capitolo 6: **Fonti e autori**

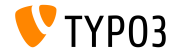

TYPO3 Version  $10.4 - 1e$  novità

## **[Fonti e autori](#page-45-0)**

#### **Fonti**

### **TYPO3 News:**

■ <https://typo3.org/project/news/>

### **Note sui rilasci:**

- [https://get.typo3.org/release-notes/10.x/TYPO3\\_CMS\\_10.4.0](https://get.typo3.org/release-notes/10.x/TYPO3_CMS_10.4.0)
- TYP03 v10 ChangeLog
- typo3/sysext/core/Documentation/Changelog/10.4/\*

## **TYPO3 Bug-/Issuetracker:**

■ <https://forge.typo3.org/projects/typo3cms-core>

### **TYPO3 e Fluid Git Repositories:**

- https://git.typo3.org/Packages/TYP03.CMS.git
- https://github.com/TYP03/Fluid

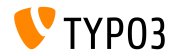

#### **TYPO3 CMS What's New Team:**

Paul Blondiaux, Pierrick Caillon, Andreas Fießer, Richard Haeser, Jigal van Hemert, Henrietta Kucsovan, Corina Miron, Sinisa Mitrovic, Michael Schams e Roberto Torresani

<https://typo3.org/help/documentation/whats-new/>

Licensed under Creative Commons BY-NC-SA 3.0

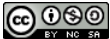

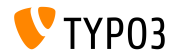

TYPO3 Version 10 4 - Le novità